## NGS 系列 V9.0.2.3 更新內容說明

## 適用版本

9.0.2.2 (792e5cfa572315384e8908071dd3da05fd4a0300)

## 注意事項

軟體更新之後, 系統會自動重新開機 (進行兩次重開機約 3~5 分鐘)。

## 更新事項 ==========================================================================

#### ※系統設定※

基本設定→

(01) 修正:【一般設定】> "LAN 加速模式" 勾選後未正確套用設定的問題。

(02) 修正:【管理介面存取設定】> "管理介面閒置多久自動斷線" 功能未正確執行的問題。

管理員→

- (01) 新增:【帳號管理】【新增/編輯】> "兩步驟驗證" 功能。
- (02) 新增:【帳號管理】【新增/編輯】> "啟用" 與 "帳號有效期限" 功能。
- (03) 新增:【帳號管理】【新增/編輯】> "密碼不可與前幾次相同" 功能。
- (04) 新增:【紀錄清除】> "智慧清除設定" 設定功能。
- (05) 新增:【紀錄清除】> "紀錄清除" : "進階防護" 設定功能。
- (06) 新增:【紀錄清除】> "紀錄清除" : "VPN : SSLVPN 紀錄"。
- (07) 新增:【紀錄清除】> "內容記錄保留時間設定" : "內網防護紀錄保留" 設定功能。
- (08) 新增:【紀錄清除】> "內容記錄保留時間設定" : "SSLVPN 紀錄保留"。
- (09) 修正:【帳號管理】【新增/編輯】符合格式仍提示密碼錯誤的問題。
- (10) 修正:【紀錄清除】無 "威脅情報儀表" 功能的設備,仍然出現選項的問題。

系統升級→

- (01) 調整:【韌體資訊】> "自動升級韌體" 介面顯示方式。
- (02) 修正:【韌體資訊】部份情況會發生更新韌體版本後,可升級版本資訊會消失的問題。
- (03) 修正:【韌體資訊】部份情況從設備下載的韌體檔案,非最新版本的檔案。

(04) 修正 部份情況在連續升級時發生異常的問題。

備份與還原→

- (01) 修正:【系統備份與還原】部份情況執行 "系統還原" 後,條例規則消失的問題。
- (02) 修正: 當 USB 無備份檔時,開機仍會進行 USB 還原備份的問題。
- (03) 修正: 執行 "恢復出廠預設值" 時,提示訊息消失的問題。

訊息通知→

- (01) 新增: "系統異常關機通知" 功能設定。
- (02) 修正: "自動升級通知" 主旨有中括號 '[]' 時無法儲存的問題。

重新啟動&關機→

修正:【自動重新啟動】部份情況啟用功能後,系統排程未正確執行的問題。

AP 管理→

- (01) 新增:支援 Zyxel 型號:NWA50-AX,WAX610D,NWA90-AX,NWA210-AX, **WAX510D**。
- (02) 新增: 支援 Netgear 型號: WAC510。
- (03) 調整:【AP 管理】【新增/編輯】"型號" 選單依照字母順序顯示。
- (04) 修正:【AP 管理】【新增/編輯】儲存設定時須等待較長時間的問題。
- (05) 修正: 部份情況情況 AP 狀態更新須等待較長時間的問題。
- (06) 修正: 部份情況情況 AP 狀態更新造成系統負載增加的問題。

特徵碼更新→

- (01) 新增: 支援 USB 特徵檔案匯入功能。(註:"應用程式管制規則更新"僅支援授權套件) 。
- (02) 修正: "URL 黑名單資料庫更新" 匯入檔案後未更新版本號碼的問題。
- (03) 修正: "應用程式管制規則更新" 無授權時,無法使用【匯入】更新功能。
- (04) 修正: "IPS 特徵碼更新" 自動更新時,IPS 未重新載入特徵的問題。

SSL 憑證設定→

- (01) 新增: "Let's Encrypt 憑證" 申請憑證,可同步本機 DNS 伺服器的 TXT 設定。
- (02) 修正: "Let's Encrypt 憑證" 申請憑證後,重複提示 "立即更新憑證" 的問題。

(03) 修正: "Let's Encrypt 憑證" 申請憑證後,管理介面未採用中繼憑證的問題。

(04) 修正: "自行輸入 > 匯入 SSL 憑證" 匯入錯誤憑證導致無法連到管理介面的問題。

不斷電系統→

新增: "電池低電量" 相關功能說明。

## CMS→

修正: 部份情況透過 CMS 取得的備份檔,還原備份後發生應用程式版本衝突的問題。

#### ※網路設定※

區域設定→

- (01) 調整:【線路設定】"Speed and Duplex" > 【紀錄】資料由新至舊排序。
- (02) 調整:【線路設定】"Speed and Duplex" 大於 1G 的單位顯示調整。
- (03) 修正:【區域設定】zone0/LAN 設定為多 port 時,介面 "Port" 資訊錯誤的問題。
- (04) 修正:【區域設定】部份型號 USB 狀態顯示錯誤的問題。
- (05) 修正:【線路設定】"Speed and Duplex" > 【紀錄】部份情況發生時間錯誤的問題。
- (06) 修正:【線路設定】Bypass port 無法點選查看資訊。
- (07) 修正:【線路設定】部份型號 "Speed and Duplex" 未產生紀錄的問題。

網路介面→

- (01) 新增:【IPv6】DHCPv6 增加靜態榜定 IP 功能。
- (02) 調整: "介面位址" 更換 IP 時,預設閘道將受到影響會提示。
- (03) 調整:【IPv6】Radvd , DHCPv6 功能統一於 【網路服務 > DHCP】設定。
- (04) 修正:【zone0/LAN】> "訪問控制" : "HTTPS" 部份情況未勾選設定,導致無法連至管理介面的 問題。
- (05) 修正: "介面位址" > 【編輯】未變更設定儲存時,出現錯誤訊息的問題。
- (06) 修正:【IPv6】部份情況儲存設定時,跳出無關的訊息提示。
- (07) 修正:【IPv6】啟用 "DHCPv6" 功能時,未設定 "DNS Server" 仍可儲存的問題。

路由管理→

- (01) 新增:【預設閘道】【新增/編輯】> "線路偵測設定" 功能設定。
- (02) 新增:【BGP】功能項目。

- (03) 調整:【靜態路由】【編輯】可修改 "名稱" 項目。
- (04) 調整:【出口線路】: "紀錄" 時間單位顯示到秒。
- (05) 調整:【動態路由】移除功能設定,改為【RIP】與【動態路由列表】功能設定。
- (06) 修正:【靜態路由】部份情況匯出檔案內容不正確的問題。
- (07) 修正:【出口線路】部份情況出口線路斷線時,列表背景未變更為紅色。
- (08) 修正:【出口線路】部份情況選擇 WWAN 介面時,狀態顯示不正確的問題。
- (09) 修正:【出口線路】部份情況 "線路偵測方式" : NONE 仍顯示斷線狀態的問題。
- (10) 修正:【出口線路群組】【編輯/刪除】部份情況無法執行。
- (11) 修正:【預設閘道】當介面使用 DHCP 模式時,未動態並更預設閘道 IP 的問題。
- (12) 修正:【IPv6】【出口線路】【系統設定 > 管理員 > 記錄清除】清除 PPPoE 的紀錄後,會導 致 IPv6 閘道消失的問題。
- (13) 修正:【IPv6】【靜態路由] >【匯入】執行會產生多筆操作日誌的問題。
- (14) 修正:【IPv6】【出口線路】【新增/編輯】:"被偵測 IP 位址" IP 結尾包含空格導致服務異常的問 題。
- (15) 修正:【IPv6】【出口線路/出口線路群組】>【刪除】已套用條例的設定時未有警告訊息。

## PPPoE 撥接→

- (01) 新增:【新增/編輯】> "線路偵測設定" : "被偵測伺服器 IP 位址" 功能設定。
- (02) 調整:【新增/編輯】PPPoE 將連動調整【網路設定 > 網路介面】> "啟動: Statc"。
- (03) 修正:【新增/編輯】未勾選 "訪問控制 > HTTPS" 但仍可連到管理介面的問題。
- (04) 修正: 部份情況 PPPoE 服務未正確執行的問題。

#### WWAN 撥接→

- (01) 調整: 統一相關 WWAN 介面選項顯示名稱。
- (02) 修正: 部份情況無法透過 WWAN IP 連至管理介面的問題。
- (03) 修正: 部份型號 USB 順序顯示錯誤。
- (04) 修正: WWAN 在 【雲端管理服務】未正常顯示介面資訊。
- (05) 修正: WWAN 在 【頻寬管理】未正常顯示設定資訊。

#### IP Tunnel→

- (01) 修正: 部份情況網路介面存在重複區段時,服務異常的問題。
- (02) 修正: 部份情況路由未正確設定,導致無法正常連線的問題。

中斷設定→

調整: 介面設定方式與顯示資訊。

## ※管制條例※

管制規則→

- (01) 調整:【外對內(Incoming)】【新增/編輯】> "目的網路" 增加 WWAN 介面選項。
- (02) 調整:【外對內(Incoming) / 進階(Advance) 】【新增/編輯】選擇 "基本設定 : IP 位址轉換 :

IP 對應/Port 對應/伺服器負載" 且設定 "基本設定 : 來源通訊埠群組"將提示相關影響性

- (03) 調整:【IPv6】【新增/編輯】"基本設定 : 來源網路/目的網路" 增加介面 IP 選項。
- (04) 調整: "流量配額" 統計單位改為 mbytes。
- (05) 調整: 規則變更時操作日誌增加 ID 資訊。
- (06) 修正:【編輯】部份情況 "基本設定 : 來源介面" 會錯誤變更為 zone0 的問題。
- (07) 修正:【編輯】部份情況未設定 "進階設定 : 流量配額" 未折疊隱藏選項的問題。
- (08) 修正:【新增/編輯】> "進階設定 : 電子白板" 部份情況設定無作用的問題。
- (09) 修正:【新增/編輯】> "進階設定 : 頻寬管理" > 【新增】無法操作的問題。
- (10) 修正:【新增/編輯】> "基本設定 : 來源網路" 設定 "MAC 位址" 時, "上網認證" 功能異常的問題。
- (11) 修正:【外對內(Incoming) / 進階(Advance) 】【新增/編輯】> "基本設定 : 來源網路" 無法選擇 位址表中 "使用者自訂 Domain" 的項目。
- (12) 修正:【外對內(Incoming) / 進階(Advance) 】【新增/編輯】> "IP 位址轉換 : Port 對應" PPPoE 的介面無法對應 443 port 服務的問題。
- (13) 修正:【外對內(Incoming) 】> "進階設定 : SMTP 記錄" 啟用設定時發生郵件連線異常的問題。
- (14) 修正: 部份情況 WWAN 封包未正確套用條例規則的問題。
- (15) 修正: 網路介面未榜定 IP 內部卻仍可使用未定的 IP 連至內部服務的問題。
- (16) 修正: 條例啟用 "WAF" 功能時,封包紀錄 port 資訊錯誤的問題。
- (17) 修正: "搜尋條例 : 自訂搜尋" vlan 介面無法查詢的問題。
- (18) 修正: 部份情況 "出口線路" 選擇 "出口線路群組" 設定時,會發生路由錯誤的問題。
- (19) 修正: 條例套用 PPPoE 出口時,部份情況會導致載入頁面緩慢。
- (20) 修正:【IPv6】部份情況導致 "管制條例名稱" 與 "NAT" 設定消失的問題。

SD-WAN 管制→

修正:【新增/編輯】勾選 "NAT" 無效的問題。

#### ※管理目標※

位址表→

- (01) 新增:【位址表】> "IP 位址 : 自訂" 可查詢 domain 項目的 IP。
- (02) 調整:【位址表】>【匯出匯入】>【匯出】操作日誌增加匯出項目資訊。
- (03) 調整:【位址表群組】【新增/編輯】顯示列表清單的處理效率。
- (04) 調整:【位址表】> "IP 位址 : 自訂" 查詢欄位字尾使用 '/' 時,可搜尋使用遮罩的規則,
- (05) 修正:【位址表】>【刪除】有存在【位址表群組】的設定時,未連動修改【位址表群組】的問 題。
- (06) 修正:【位址表】>【匯入匯出】> "位址表匯入" 說明內容有錯誤。
- (07) 修正: 【位址表群組】 【新增/編輯】 選擇 "AP 管理" 與 "自訂 IP" 設定時,缺少操作日誌資訊。
- (08) 修正: 部份情況【管制條例】套用【位址表】時未正確運作。

時間表→

- (01) 新增:【時間表】【新增/編輯】> "設定模式" : "模式 3" 功能設定(表格式選取功能) 。
- (02) 調整:【時間表】【編輯】可編輯 "時間表名稱" 欄位。

頻寬管理→

- (01) 調整:【QoS 列表】【編輯】可編輯 "QoS 名稱" 欄位。
- (02) 修正: 部份情況設定時出現 php 錯誤訊息的問題。
- (03) 修正: PPPoE 網路介面未設定頻寬管理功能時,仍受到管制的問題。

應用程式管制→

- (01) 新增:【應用程式管制】【新增/編輯】顯示 "已選擇項目"。
- (02) 調整:【應用程式管制】【編輯】可編輯 "群組名稱" 欄位。

#### URL 管理→

修正: 部份情況在【黑名單設定】模式設定 "WEB 資料庫" 時,會無法刪除規則的問題。

|禾翔資訊股份有限公司●HERHSIANG |

#### DNS Filter→

- (01) 新增:【管制紀錄】>【匯出】功能。
- (02) 修正: 在 Bridge 環境下無法執行過濾的問題。

防火牆功能→

- (01) 新增:【防護紀錄】IP 資訊增加顯示國家別圖示。
- (02) 新增:【防護紀錄】"搜尋條件" : "介面" 與 "協定"。
- (03) 調整:【防火牆功能】> "共用設定 : 解除 IP 封鎖" 增加 SYN/ICMP/UDP 攻擊封鎖 IP 清單。
- (04) 修正:【防護紀錄】部份情況 "介面" 資訊顯示不完整的問題。
- (05) 修正: 部份情況錯誤觸發 "SYN 攻擊" 阻擋,導致無法連至管理介面的問題。

上網認證→

- (01) 新增:【共用設定】"認證共同設定" > "登入成功後是否要延遲跳轉頁面" 功能設定。
- (02) 新增:【本機使用者】【新增/編輯】> "兩步驟驗證" 功能設定。
- (03) 新增:【POP3, IMAP, RADIUS 使用者】>【POP3, IMAP 伺服器列表】【編輯】> "兩步驟驗證設定" 功能設定。
- (04) 新增:【使用者群組】【新增/編輯】搜尋使用者功能。
- (05) 調整:【認證設定】> "認證模式共用設定" 加強提示顯示方式。
- (06) 調整:【AD 使用者】優化與 AD server 連線機制,加快處理速度。
- (07) 調整:【POP3, IMAP, RADIUS 使用者】【匯入】增加錯誤提示。
- (08) 修正:【認證設定】> "認證共同設定" > "認證連線協定" : "HTTPS"因為 TLS 版本較低,瀏覽器 無法開啟的問題。
- (09) 修正:【認證設定】> "帳號過期通知/帳號過期刪除" 輸入錯誤格式仍可儲存的問題。
- (10) 修正:【認證設定】> "登入失敗次數超過多少永久封鎖" 部份情況無效的問題。
- (11) 修正:【認證設定】> "不顯示封鎖頁面" 啟用時,封鎖 IP 相關功能異常的問題。
- (12) 修正:【認證設定】與【頁面設定】部份情況會相互影響設定值的問題。
- (13) 修正:【本機使用者】【編輯】變更密碼執行儲存時,會顯示密碼格式錯誤訊息的問題。
- (14) 修正:【POP3, IMAP, RADIUS 使用者】> "POP3,IMAP 伺服器列表" > 【編輯】 "群組名稱" 會重複的問題。
- (15) 修正:【POP3, IMAP, RADIUS 使用者】> "Radius 伺服器列表" > 【新增/編輯】未正確輸 入欄位資訊仍可儲存的問題。
- (16) 修正:【POP3, IMAP, RADIUS 使用者】部份情況相關使用者變更未正確 連動調整 SSLVPN 設定的問題。
- (17) 修正:【POP3, IMAP, RADIUS 使用者】【刪除】未警告與禁止已套用管制規則的設定 ,仍可進行刪除的問題。
- (18) 修正: 部份情況執行【系統備份與還原 > "恢復出場預設值"/"系統還原"】後發生上網認證異常

的問題。

#### ※網路服務※

DHCP→

- (01) 調整:【DHCP 用戶列表】優化顯示 DHCP 用戶列表的處理速度。
- (02) 修正:【DHCP 伺服器】多 port 介面 "介面" 選單資訊錯誤的問題。
- (03) 修正:【DHCP 伺服器】未選擇 "啟動" 時, "DHCP 伺服器設定" : "預設閘道器" 不能設定空值的問題。
- (04) 修正: 部份情況會造成服務啟動失敗。

#### DDNS→

調整: 移除 "運作狀態" 資訊,改為首頁顯示此服務使用狀態。

#### SNMP→

- (01) 調整: SNMPv1/v2 增加功能設定。
- (02) 調整: 移除【啟用服務】按鈕與 "開機自動啟用" 選項,改為 "SNMP Agent : 啟動" 功能設定。
- (03) 修正: 部份情況 SNMP 服務未執行的問題。

DNS 伺服器→

- (01) 新增:【網域設定】【匯入/匯出】功能設定。
- (02) 調整:【網域設定】【編輯】>【MX】"郵件伺服器" 欄位可自訂網域名稱。
- (03) 修正:【網域設定】【編輯】>【TXT】"TXT 資料" 欄位長度超過 255 時會造成異常的問題。
- (04) 修正:【介面設定】"開放介面查詢" 未勾選開放的介面仍可偵測到 DNS 服務的問題。
- (05) 修正:【網域設定】部份情況 "線路偵測" 觸發變更時未正確運作。
- (06) 修正: 部份情況導致 DNS 無法連線的問題。

病毒引擎→

(01) 新增:【Kaspersky 引擎】支援 USB 特徵檔案匯入功能。(Kaspersky 須更新至 8。9。2 版 本) 。

#### (02) 新增:【Kaspersky 引擎】有新版本時於首頁提示。

- (03) 調整:【ClamAV 引擎/Kaspersky 引擎】設定項目 "掃毒引擎設定"。
- (04) 調整:【Kaspersky 引擎】"Kaspersky 掃毒引擎 : Licenses" 項目移動至 "Licenses 資訊" 。
- (05) 修正:【ClamAV 引擎】無法更新病毒資料庫的問題。
- (06) 修正:【Kaspersky 引擎】無操作日誌的問題。
- (07) 修正:【Kaspersky 引擎】部份情況自動更新重複執行的問題。
- (08) 修正:【Kaspersky 引擎】部份情況更新特徵後,服務會停止的問題。

#### Sandstorm→

- (01) 新增:【Sandstorm】> "IP" 功能設定。
- (02) 新增:【Sandstorm 紀錄】>【詳細】IP 資訊增加顯示國家別圖示。

WEB 服務→

- (01) 修正:【WEB】> "加密連線設定" :【重新產生憑證】會造成連線異常問題。
- (02) 修正:【WEB】部份情況【重新產生憑證】無法使用功能的問題。
- (03) 修正:【白名單憑證 > 搜尋】>【新增白名單】出現 "NODATA#" 訊息的問題。

高可用性→

- (01) 調整:【系統設定 > 重新啟動&關機 > 自動重新啟動】設定值不進行同步。
- (02) 修正: 部份情況 Backup 同步失敗的問題。
- (03) 修正: Backup 接手後,本機預設路由設定錯誤的問題。
- (04) 修正: 部份情況 "輔助偵測介面" 異常的問題。
- (05) 修正: 部份情況 HA 連線觸發 "防火牆防護" 功能阻擋的問題。
- (06) 修正: 本機區段連線至 Backup 管理介面時,未採用 Source IP 的問題。

遠端記錄伺服器→

- (01) 新增: App id 資訊。(CEF : cn1=%u , 一般 : APP=%u) 。
- (02) 調整: log 欄位名稱【系統設定 > 訊息通知 > SMTP 伺服器設定】原 "SMTP MAIL SET ID" 改 為 "NotificationID"。(Log 格式 : 一般) 。
- (03) 調整: 操作日誌 log 欄位名稱【VPN > SD-WAN】原 "IPSec Tunnel ID"

改為"SD-WAN ID"。(Log 格式 : 一般) 。

(04) 調整: 操作日誌 log 欄位名稱【IPv6】 【網路設定 > 路由管理】原 "HERHSIANGStaticRouting(IPv6)" 改為 "HERHSIANGStaticRouting"。(Log 格式 :

CEF)V。

- (05) 調整: 操作日誌 log 欄位名稱【VPN > IPSec Tunel】匯出功能 "VPN 通道名稱"欄位名稱為 "VPN Tunnel Name"。(Log 格式 : 一般) 。
- (06) 調整: 操作日誌 log 欄位名稱【VPN > IPSec Tunel】匯出功能 "VPN 通道名稱" 欄位名稱為 "Name"。(Log 格式 : CEF) 。
- (07) 修正: "Log 項目 : 應用程式管制記錄" 未產生 "ICMP" 相關紀錄的問題。

#### ※進階防護※

異常 IP 分析→

- (01) 調整:【阻擋設定】> "基本設定" Session 上限改為 1G(1000000) 。
- (02) 調整:【異常紀錄】流量單位增加顯示 Gbps。
- (03) 修正:【共用設定】儲存後載入圖示卡住的問題。
- (04) 修正:【異常紀錄】部分機型無【匯出】功能,仍顯示【匯出】按鈕的問題。
- (05) 修正: 部份情況 UDP 封包未加入分析的問題。

#### 交換器管理→

調整:【switch 設定 > 新增/編輯】"型號" 選單依照字母順序顯示。

內網防護→

- (01) 修正: 當出現封包偽造本機 IP 時,未能偵測產生紀錄的問題。
- (02) 修正: 未啟動偵測時,後端程序仍執行分析的問題。

#### ※**IPS**※

IPS 設定→ 修正: 部份情況設定時出現空白視窗的問題。

IPS 紀錄→

修正: 當記錄較多時,可能造成系統負載增加的問題。

#### ※**WAF**※

WAF 設定→

- (01) 調整:【網站管理】依型號調整可設定 "伺服器名稱" 筆數與連線數上限。
- (02) 修正:【WAF 設定】"WAF 設定 : 封鎖 IP" >【IP 封鎖名單】出現 php 錯誤訊息的問題。
- (03) 修正:【網站管理】【編輯】> "伺服器、憑證列表" : "伺服器名稱"超過 64 字元出現錯誤的問題。
- (04) 修正:【網站管理】【編輯】> "伺服器、憑證列表"【新增/編輯】"憑證設定" 匯入"中繼憑證" 無 效的問題。
- (05) 修正:【網站管理】【匯入】部份情況會出現 php 錯誤訊息。
- (06) 修正: 部份情況啟用 WAF 功能的網頁,上傳檔案會失敗的問題。
- (07) 修正: 部份情況啟用 WAF 功能的網頁,顯示會回應 "502 Bad Gateway" 頁面的問題。

#### ※郵件管理※

- (01) 修正: 部份情況信件夾帶較大的附件檔案會導致,郵件處理程序異常的問題。
- (02) 修正: 部份情況部份情況導致信件亂碼的問題。
- (03) 修正: 部份情況加密連線異常,無法處理郵件的問題。

郵件過濾與紀錄→

- (01) 新增:【郵件過濾與紀錄】> "收信的郵件掃毒,郵件稽核,垃圾信過濾,備份" > "啟用 POP3s" 功能設定。
- (02) 新增:【郵件 SSL 憑證設定】功能設定。
- (03) 新增:【郵件過濾與紀錄】> "郵件檔案備份類型" 功能設定。(將影響下載與放行郵件) 。
- (04) 修正:【郵件過濾與記錄】> "垃圾郵件清單、稽核通知信的連線設定" > "通訊埠"資訊錯誤的問 題。
- (05) 修正:【流量封鎖防禦設定】"共用設定 : IP 例外清單" 設定無法儲存的問題。

郵件掃毒→

新增:【郵件掃毒】> "中毒郵件處理方式" > "清除附件檔案內容" 設定功能。

垃圾郵件過濾→

- (01) 新增:【SPF 驗證】功能。
- (02) 調整: 黑白名單設定格式錯誤時,增加題示的資訊。
- (03) 修正:【垃圾郵件通知】部份情況通知信內的連結無效的問題。
- (04) 修正:【個人黑白名單/系統黑白名單】【新增/編輯】"帳號" 有特殊符號 '-' 或 '=' 時無法儲存的

問題。

#### 郵件稽核→

- (01) 新增:【稽核進階設定】>【IP 封鎖名單】"搜尋" 與 "全部解除" 功能。
- (02) 調整:【稽核進階設定】> "每次阻隔時間(秒)" 設定值上限改為 10000000。
- (03) 調整:【稽核進階設定】> "永久阻隔次數" 設定值上限改為 10000000。
- (04) 調整:【稽核進階設定】> "解除 IP 封鎖" 改另開視窗顯示。
- (05) 修正: 部份情況信件有多個收件者時,過濾條件 "收件者" 未正確比對的問題。

郵件記錄查詢→

- (01) 新增:【今日紀錄/郵件記錄查詢結果】【詳細】> "垃圾郵件分數來源" 資訊顯示。
- (02) 調整: 【今日紀錄/郵件記錄查詢結果】 【詳細】 > "回應訊息" 增加文字顏色辨識訊息來源, 並新 增說明。
- (03) 修正:【今日紀錄/郵件記錄查詢結果】【加入白名單】部份情況無效的問題。
- (04) 修正:【今日紀錄/郵件記錄查詢結果】【放行】多個收件者時,只有一筆紀錄的問題。
- (05) 修正:【郵件記錄查詢】> "病毒" 部份情況選單內容錯誤的問題。
- (06) 修正:【郵件記錄查詢結果】>【刪除】功能無效的問題。
- (07) 修正: 部份情況查詢非今日的紀錄有缺少的問題。

SMTP 紀錄查詢→

- (01) 新增:【Smtp 通聯紀錄查詢】> "寄件者 IP" , "收件者 IP" 查詢項目。
- (02) 修正: 部份情況重寄信件 smtp 紀錄的錯誤訊息未顯示的問題。

Client 信件搜尋 Web 介面→

- (01) 修正:【個人郵件搜尋結果】部份情況會出現程式碼錯誤訊息的問題。
- (02) 修正:【個人設定】> "黑名單/白名單" 功能無效的問題。

#### ※內容紀錄※

WEB 記錄→

調整:【匯出】紀錄增加欄位 "電腦名稱","IP 位址","上網認證帳號"。

#### ※**VPN**※

IPSec Tunnel→

- (01) 新增:【VPN 通道】【新增/編輯】> "啟用路由" 功能設定,支援路由模式。
- (02) 新增:【VPN 通道】【新增/編輯】> "IPSec 設定 (Phase 2)" >"Perfect Forward Secrecy (PFS) : Yes" 增加 "DH Group" 設定項目。
- (03) 調整: 預設演算法改為 "AES" + "SHA1"。
- (04) 調整:【Auto VPN Server】移除 "IKE 設定(Phashe1) > ISAKMP 演算法 : "自動配對"。
- (05) 調整:【Auto VPN Server】移除 "IKE 設定(Phashe2) > IPSec 演算法 : "自動配對"。
- (06) 修正:【VPN 通道】"本地端網路" 與 "遠端網路" 重複區段時連線異常的問題。
- (07) 修正:【VPN 通道】"本地端介面" 使用 DHCP 介面未自動變更 IP 的問題。
- (08) 修正:【Auto VPN Client】部份情況 "Server IP" 設定值消失的問題。

#### PPTP Server→

- (01) 新增:【PPTP 帳號列表】> "帳號" 排序功能。
- (02) 調整:【PPTP 帳號列表】>【刪除】時增加提示刪除帳號資訊。
- (03) 調整:【PPTP 帳號列表】>【紀錄】"時間" 增加顯示年份。
- (04) 調整:【PPTP 帳號列表】>【新增/編輯】帳號與密碼增加特殊字元提示。
- (05) 修正:【PPTP 帳號列表】>【匯入】有重複帳號時,未產生操作日誌的問題。

#### SSLVPN Server→

- (01) 新增:【本機使用者】,【POP3】,【IMAP】使用者 兩步驟驗證功能。
- (02) 新增:【Client SSL VPN 列表】> "認證群組" 排序功能。
- (03) 新增:【Client SSL VPN 列表】>【使用者管理】> "使用者帳號" 排序功能。
- (04) 新增:【連線軟體下載頁面設定】功能設定。
- (05) 調整:【SSL VPN 設定】> "本機使用的介面/Client 連線設定" 設定介面變更,並增加 IPSec 與 自訂選項。
- (06) 調整:【SSL VPN 紀錄】改名為【SSL VPN 連線狀態】,新【SSL VPN 紀錄】為歷史紀錄搜 尋的功能頁面。
- (07) 修正:【SSL VPN 設定】> "本機使用的介面" 選擇 PPPoE 時部份情況發生憑證檔案無效的問 題。
- (08) 修正:【Client SSL VPN 列表】>【編輯】> "連線成功時顯示訊息之網址"部份情況無效的問題。
- (09) 修正: 【Client SSL VPN 列表】"認證群組" 無設定內容,刪除時會出現錯誤訊息。
- (10) 修正:【Client SSL VPN 列表】無操作日誌的問題。
- (11) 修正:【SSL VPN 連線狀態】>【紀錄】>【匯出】部份資料順序與介面不同的問題。
- (12) 修正:【SSL VPN 連線狀態】> "本機使用的介面" 部份情況來欄位資訊錯誤的問題。

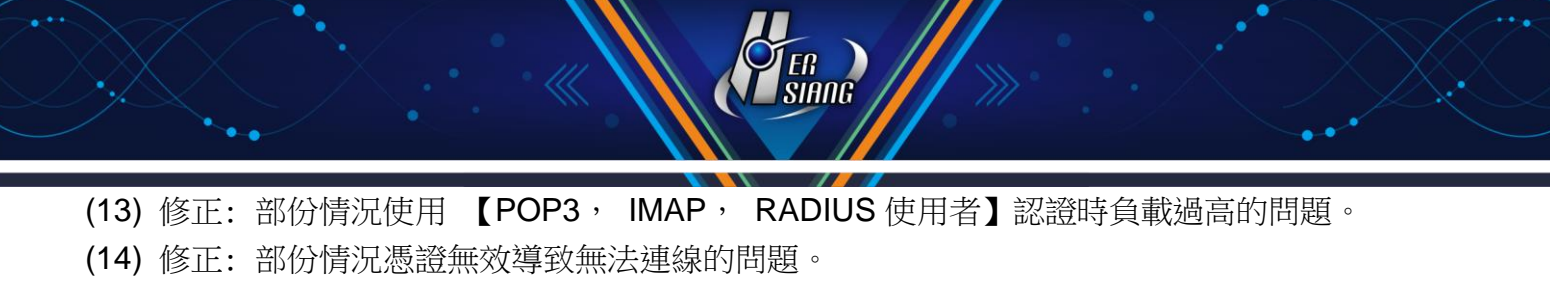

- (15) 修正: 使用 POP3 群組 無法認證的問題。
- (16) 修正: 使用者從 Web 介面登入下載憑證,連續操作下載檔案時會發生錯誤的問題。
- (17) 修正: 使用者從 Web 介面登入後無法修改密碼的問題。
- (18) 修正: 使用 SSLVPN client 端軟體,部份情況【Import config from network】功能時會出現錯 誤的問題。

## L2TP→

- (01) 新增:【帳號列表】> "帳號" 排序功能。
- (02) 調整:【帳號列表】>【刪除】時增加提示刪除帳號資訊。
- (03) 調整:【帳號列表】>【新增/編輯】帳號與密碼增加特殊字元提示。
- (04) 修正:【帳號列表】>【匯入】有重複帳號時,未產生操作日誌的問題。

## SD-WAN→

修正: 部份情況 SD-WAN 通道無法與對點管理介面連線的問題。

## ※網路工具※

連線測試→

- (01) 新增:【Port Scan】> "掃描服務": "自訂 Port" 功能。
- (02) 調整:【Ping/Trace Route/Port Scan】"介面位址" 增加 WWAN 介面選項。
- (03) 修正:【Port Scan】SNMP 未使用 UDP 連線的問題。

封包擷取→

- (01) 調整:【排程中列表/已完成列表】>【紀錄】檔案名稱增加時間資訊。
- (02) 調整: 【排程中列表/已完成列表】 > "檔案大小" 增加單位 KBytes, MBytes。

## ※系統狀態※

系統狀態→

新增:【歷史狀態】> "查詢目標" : "全選" 設定項目。

連線狀態→

- (01) 修正:【成員列表】無法刪除與介面不同區段的成員資料。
- (02) 修正:【IPv6】【連線追蹤】【紀錄】> "管制條例" 資訊錯誤的問題。

流量分析→

- (01) 新增:【流量排行查詢】> "查詢類型" : "依流量/依連線數" 功能設定。
- (02) 新增:【流量排行查詢】> "查詢條件 : 應用程式" 可設定多選。
- (03) 調整: 紀錄中 "電腦名稱" 欄位可依 "位址表" 自訂名稱顯示。
- (04) 修正:【流量排行查詢】>【記錄】> "管制規則" 未顯示【SYN 防護】條例資訊。
- (05) 修正:【IPv6】【DNS 排行查詢】缺少 "DNS 紀錄設定" 功能設定。
- (06) 修正: 部份情況出現本機 IP 對外連線的流量紀錄的問題。

威脅情報儀表→

- (01) 新增:【防火牆防護】IP 資訊增加顯示國家別圖示。
- (02) 修正:【統計】> "類型" 選擇 "Web 服務" 出現錯誤訊息的問題。
- (03) 修正:【報表】選擇英文語系產生的報表仍有中文文字的問題。
- (04) 修正:【報表】部份情況產生的報表文件內容不完整的問題。
- (05) 修正: 部份情況點擊圓餅圖會發生錯誤的問題。

## ※其他※

- (01) 新增:【管理介面】資料庫修復失敗的提示訊息。
- (02) 新增:【管理介面】流量統計相關資料的單位支援 TB。
- (03) 新增:【系統】LCD 功能操作增加【日誌】紀錄。
- (04) 新增:【Console】"apache\_port\_def"/"apache\_port\_set" 指令,重置/設定管理介面 Port。
- (05) 新增:【Console】功能操作增加【日誌】紀錄。
- (06) 調整:【管理介面】部份介面英文語系文字用詞調整。
- (07) 調整:【管理介面】首頁提示文字統一樣式。
- (08) 調整:【管理介面】【首頁 > 伺服器系統資源】: "資料空間 使用量" 無實體硬碟時改為容量顯

示至小數點 1 位。

(09) 調整:【管理介面】【首頁 > 目前線上人數(首頁右上角) 】增加 "管理 IP" 欄位。

- (10) 調整:【管理介面】【安裝精靈】【WAN】增加 IPv6 設定項目。
- (11) 調整:【管理介面】【安裝精靈】執行過流程後,將停止在登入後跳出視窗。
- (12) 調整:【系統】更新地區 IP 資料庫。
- (13) 調整:【系統】加強密碼與資料保存的加密演算機制。
- (14) 修正:【管理介面】【首頁 > 伺服器服務】: "DDNS" 狀態顯示不正確的問題。
- (15) 修正:【管理介面】【首頁 > 伺服器服務】: "資料空間健康狀態" 狀態顯示不正確的問題。
- (16) 修正:【管理介面】【首頁 > 網路介面】: 部份型號多 port 介面接線後仍顯示未連線的問題。
- (17) 修正:【管理介面】部份情況發生【安裝精靈】頁面無法操作的問題。
- (18) 修正:【管理介面】【安裝精靈】取消勾選 "下次不要在出現此視窗" ,重新登入後仍無顯示安裝 精靈視窗的問題。
- (19) 修正:【管理介面】【安裝精靈】未輸入兩組 dns 設定無法進入下一步的問題。
- (20) 修正:【管理介面】【首頁 > 目前線上人數(首頁右上角) 】設定每頁顯示筆數無效的問題。
- (21) 修正:【系統】軟體授權版本部份情況發生授權異常的問題。
- (22) 修正:【系統】部份情況系統監控程式未執行的問題。
- (23) 修正:【系統】加強介面輸入安全性相關判斷,增加後端保護機制。
- (24) 修正:【系統】部份服務異常占用資源導致系統發生錯誤的問題。
- (25) 修正:【系統】LCD 型號資訊顯示不完整的問題。
- (26) 修正:【Console】關機時出現錯訊息 "flushing firewall rules: fail"。
- (27) 修正:【Console】部份情況重複出現 DHCP 啟動訊息的問題。

2022/07